# **brother.**

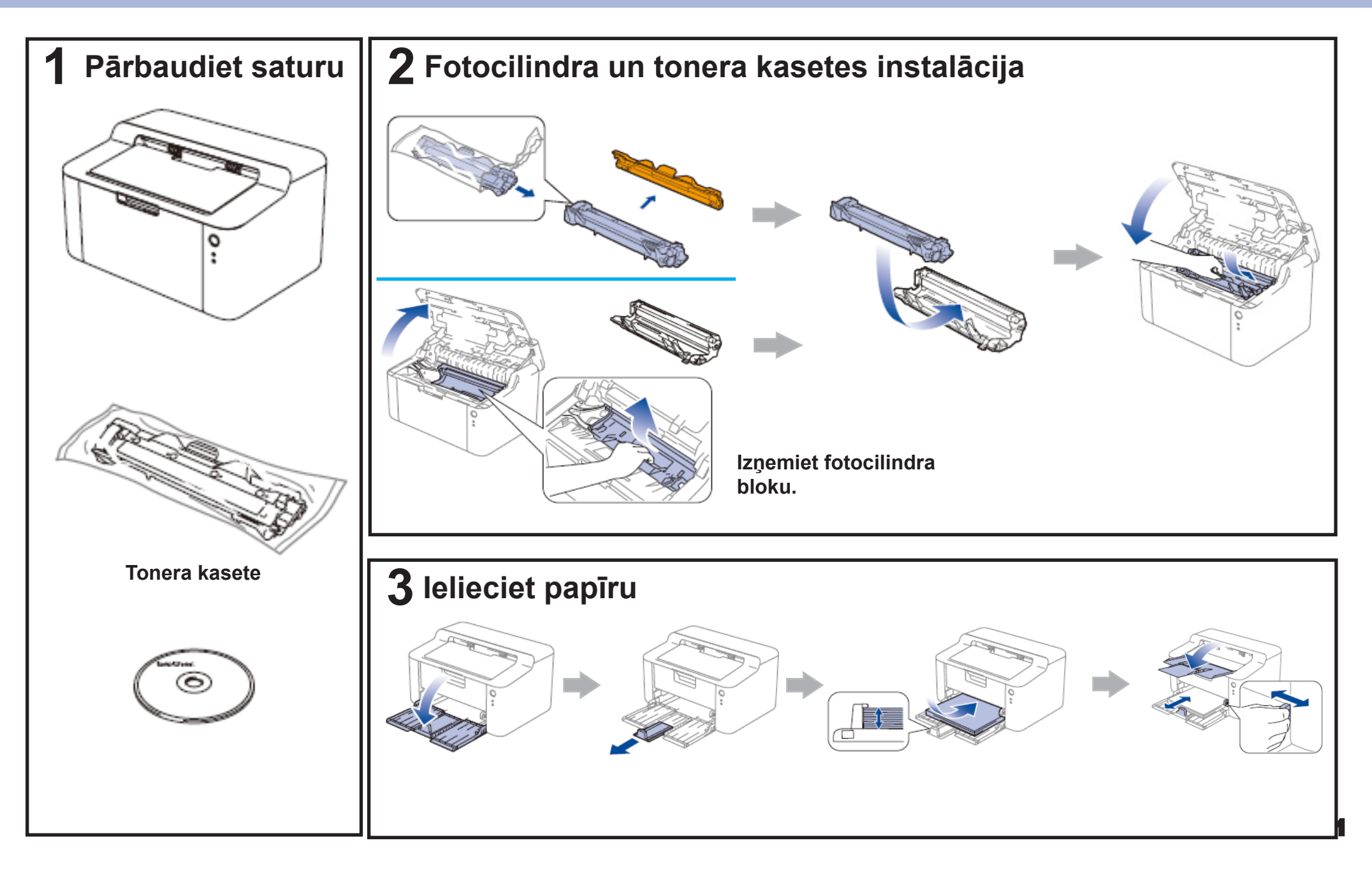

### **4 Instalējiet printera draiveri**

#### **® WINDOWS**

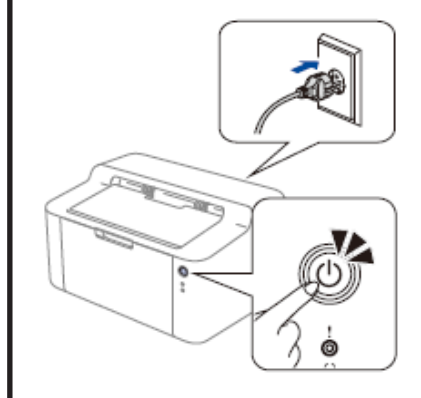

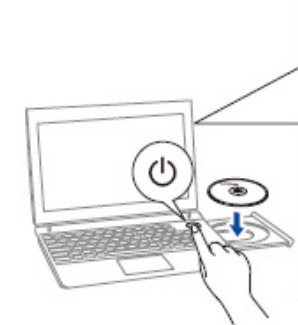

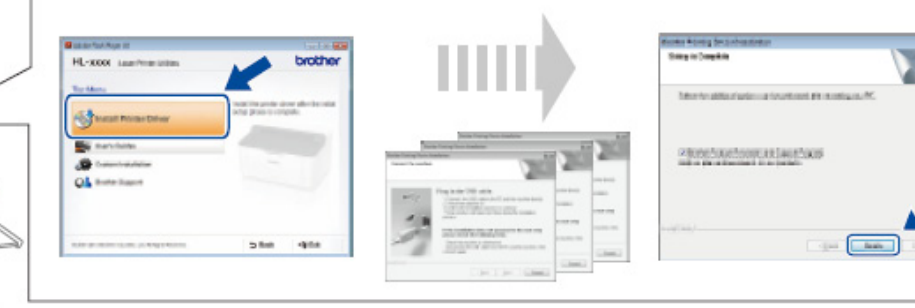

**Lai pabeigtu iestatīšanu, sekojiet norādēm ekrānā.**

**(tikai Windows 8) Lai atvērtu CD diskā esošo PDF instrukciju, izmantojiet Adobe Reader. Ja Adobe Reader ir uzinstalēts, bet jūs nevarat atvērt failu, no vadības paneļa nomainiet ".pdf" uz "Adobe Reader".**

#### **Macintosh**

**Draiveri, programmu un instrukciju jūs varat ielādēt apmeklējot Brother Solutions Center http://solutions.brother.com/.**

## **Printera LED indikācijas**

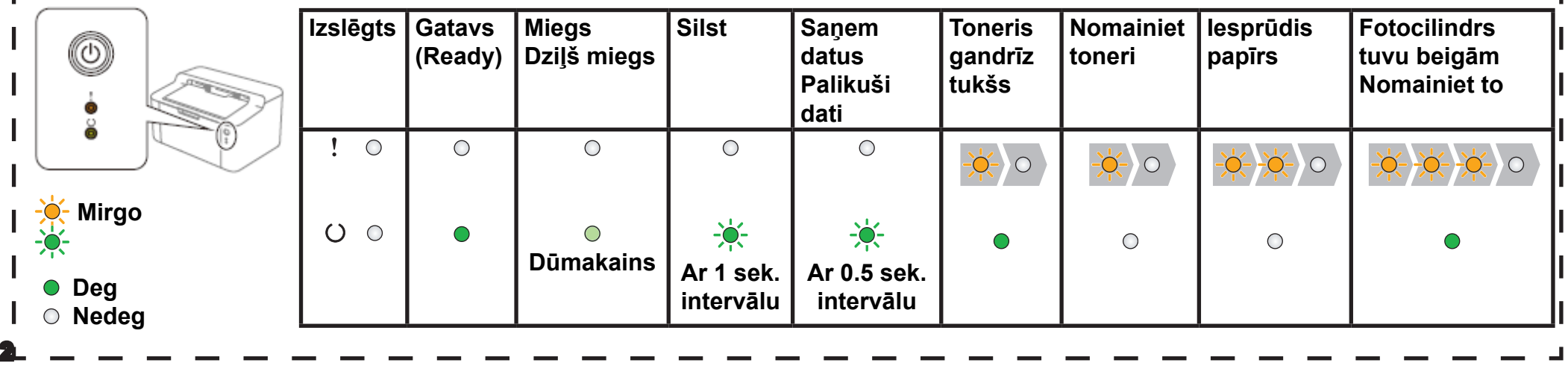